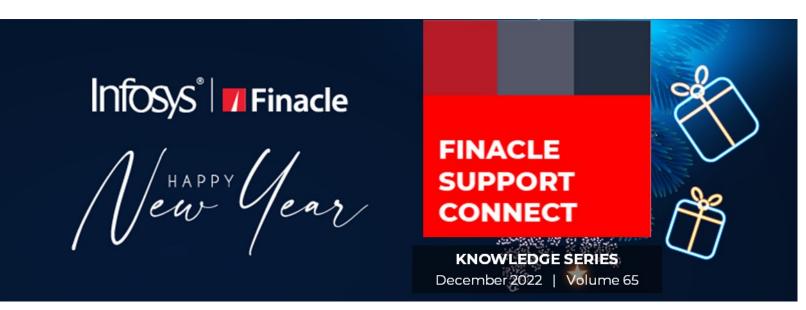

Finacle Support brings you this fortnightly knowledge bulletin to augment your problem-solving capability. Every edition is put together with utmost diligence to ensure that best practices and known resolutions are shared. In this edition, you will find the following articles:

- RTL (Right to Left) Reports in Online Banking
- Transmit-Refresh Case of Serial Number Exhaustion
- Troubleshooting Documents on FSC
- What's New in FSC?
- FSC Webinar Coming Soon!

So, let's start reading!

## RTL (Right to Left) Reports in Online Banking

## Product: Finacle Online Banking Version: 11.2.x

**RTL** (Right to Left) report is a flat file of formatted data generated from the Online Banking application. For **RTL** languages like Hebrew and Arabic, the data in the report needs to be displayed such that the line should start right-aligned and end on the left side. For this purpose, RTL report functionality is used.

Features of the RTL report are:

- Data will be right-aligned
- Titles will be right-aligned
- Columns of the table are oriented from right to left

Both **RTL** and **LTR** (Left to Right) jrxmls are generated by **UIGEN** tool for each screen. When a user tries to download the report, based on user locale either **LTR** or **RTL** jrxml will be picked. At runtime, Jasper object for **LTR** report is updated for generating **RTL** report.

The below configurations are required for generating RTL reports:

- **staticVariables.properties** file needs to be present in the working directory/data/jrxml folder
- RTL\_Reports\_FLAG needs to be updated as Y in staticVariables.properties
- Arial.ttf font file needs to be present in the working directory/data folder
- RTL\_LANG=<Lang\_Name> is to be configured in the working directory/data folder → **Reports.properties** file For ex: RTL\_LANG = ARABIC

The application needs to be restarted after making the above changes.

## Finacle Support Connect | Knowledge Series Transmit-Refresh Case of Serial Number Exhaustion Product: Connect 24 Version: 10.x

In certain cases, the number of records to be refreshed for a particular account during the Transmit-Refresh process can reach the maximum permissible limit of 999 records. Typically, this will be an office account having the **PBF\_DOWNLOAD\_FLG** as `**T**' in the **GAM** table.

However, if the **PBF\_DOWNLOAD\_FLG** for these accounts is modified to **`N**' or **`Y**', no records for this account would get inserted into the **GUP** table, and consequently, the transaction records wouldn't get refreshed to **CSIS**.

For office accounts that are involved in settlements, there is no necessity to have the transaction details for the accounts to be refreshed to **CSIS**. A balance refresh alone will do. For this, the **PBF\_DOWNLOAD\_FLG** can be set to '**Y**' or '**N**' for the corresponding office accounts, thereby ensuring that the maximum serial number reached wouldn't reach the **GUP** table.

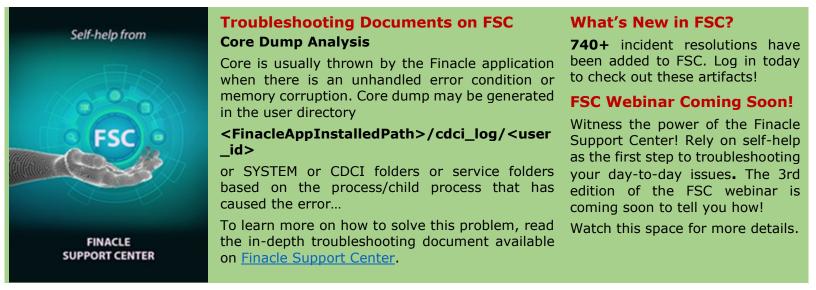

Do you have the most useful Finacle URLs handy? Bookmark these Finacle links:

- Finacle Support Center: <u>https://support.finacle.com/</u>
- Finacle Knowledge Center: <u>https://content.finacle.com</u>
- TechOnline: <u>https://interface.infosys.com/TechonlineV2/base/globallogin</u>

Hope you like this edition. Is there anything that you'd like to see in the forthcoming series? We'd love to hear from you! Write to us at <u>finaclesupport@edgeverve.com</u>

Infosys<sup>°</sup> Finacle

Better Inspires Better

www.finacle.com

**External - Confidential** 

Finacle Digital Communication Services

Copyright © 2022 EdgeVerve Systems Limited